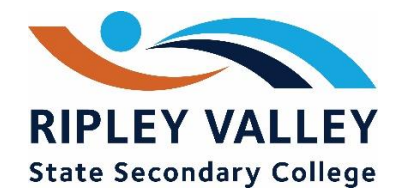

## **How to log a computer job at home**

- **1. Go to the school website [\(www.ripleyvalleyssc.eq.edu.au\)](http://www.ripleyvalleyssc.eq.edu.au/)**
- **2. Click on Support and resources**

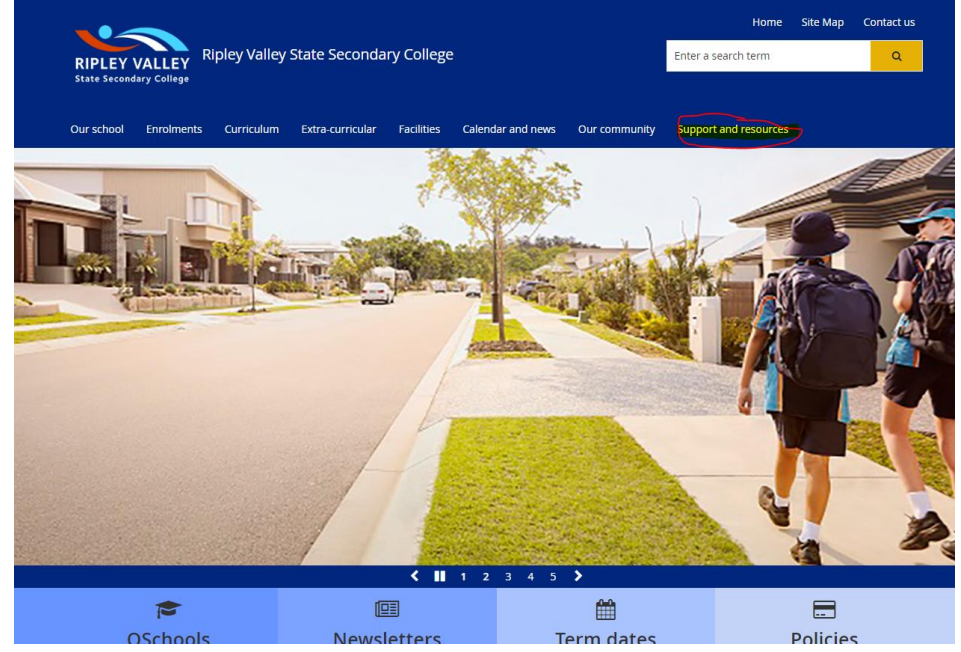

**3. Click on student resources**

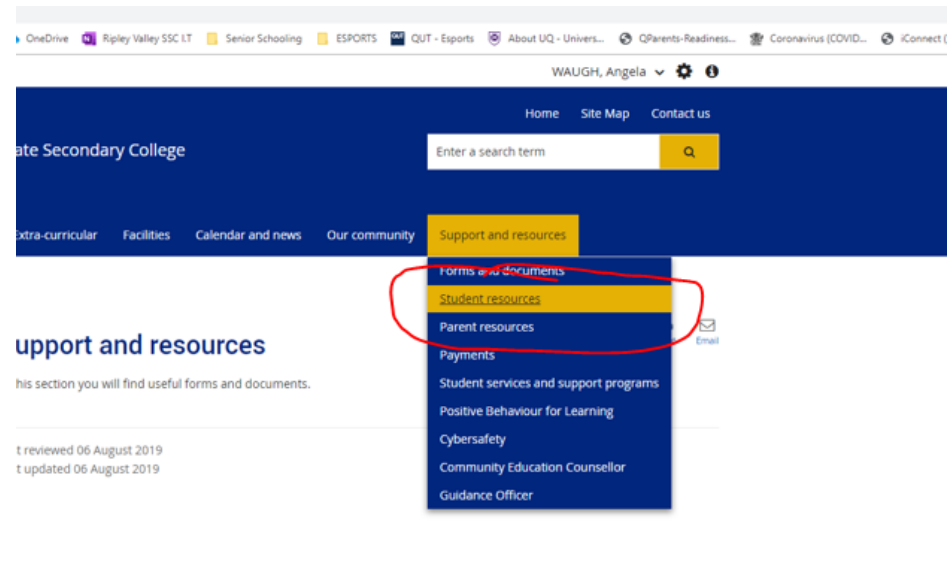

## **4. Click on the link under the tech support heading**

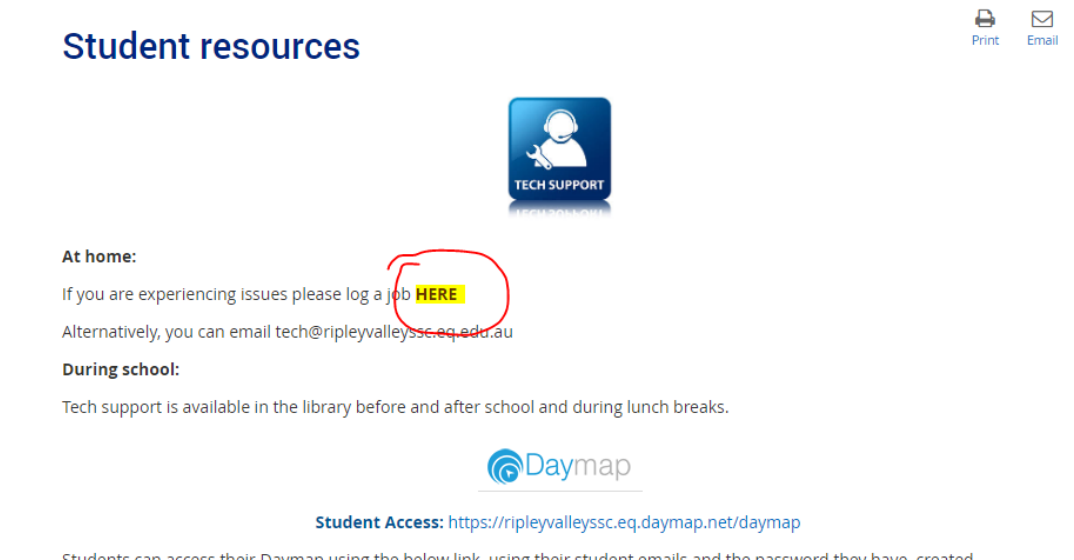

**5. Fill in the details of the problem/s you are experiencing and click on submit** 

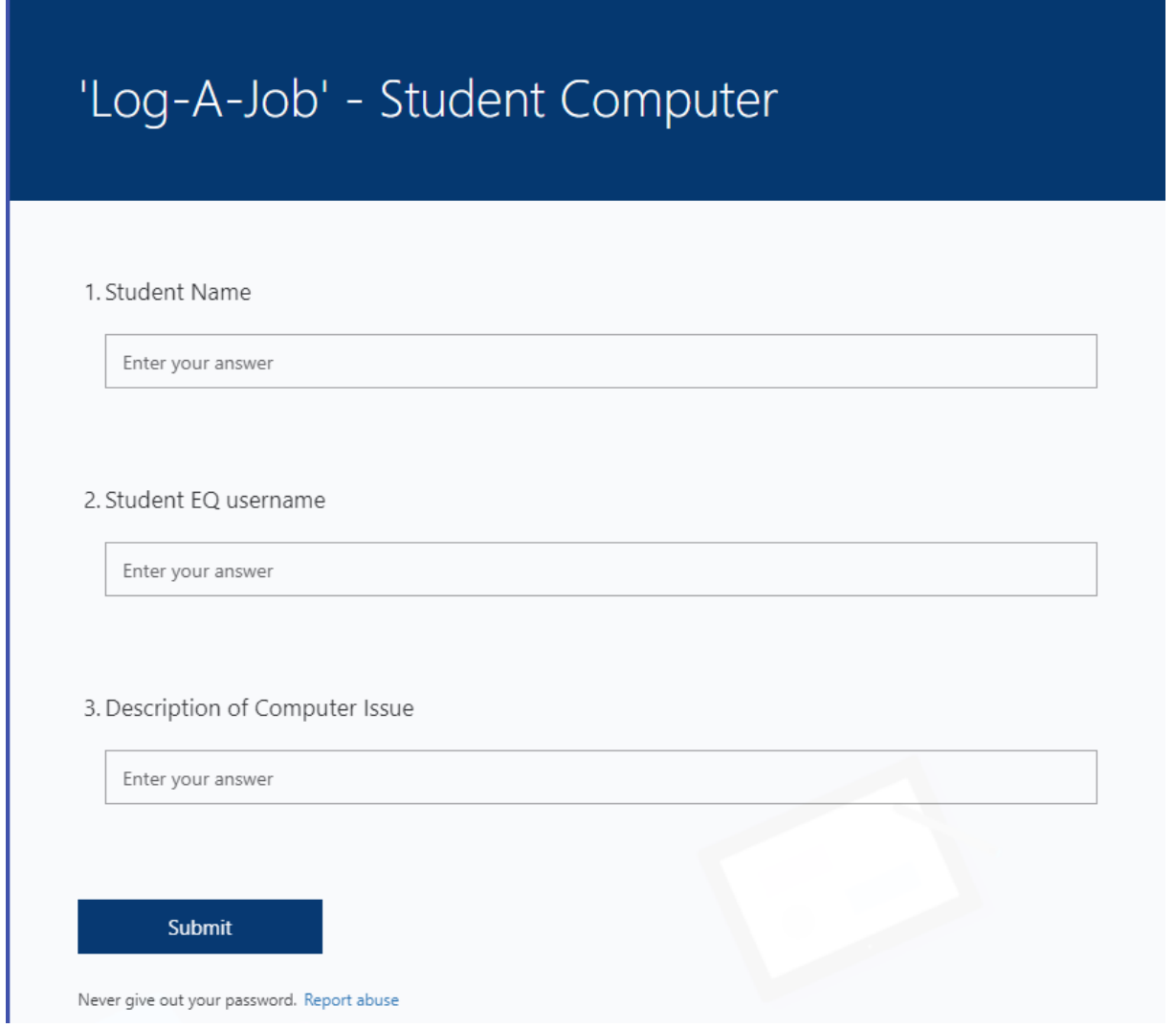